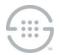

# Knowledge Base Article #ETM57720

# Upgrading to OpenSSH\_9.6p1 on PolicyGuru<sup>®</sup> Solution v3.x Systems and ETM<sup>®</sup> CentOS7 UTA and SIP Proxy Appliances

# **Synopsis**

This document describes the procedure to upgrade OpenSSH to OpenSSH\_9.6p1. These instructions and RPMs are intended for use on CentOS 7.9.2009 systems running PolicyGuru<sup>®</sup> Solution v3.x, and on ETM<sup>®</sup> CentOS7 UTA and SIP Proxy Appliances.

## **Versions Affected**

PolicyGuru<sup>®</sup> Solution v3.x and ETM<sup>®</sup> CentOS7 UTA and SIP Proxy Appliances

# **OpenSSH\_9.6p1 Installation Instructions**

## Before you begin

Contact SecureLogix Technical Support to obtain a copy of the tarball containing the required OpenSSH\_9.6p1 RPMs.

### To upgrade OpenSSH on each component

1. Backup the /etc/pam.d/sshd file:

cp /etc/pam.d/sshd /root/pam.sshd.pre

2. Copy the **OpenSSH\_9.6p1** tarball to the computer where the RPMs will be installed.

## 3. Un-tar the tarball.

[root@localhost ~]# tar zxvf openssh-9.6p2.rpms.tgz

./rpmbuild/RPMS/x86\_64/openssh-9.6p1-1.el7.x86\_64.rpm

- ./rpmbuild/RPMS/x86\_64/openssh-askpass-9.6p1-1.el7.x86\_64.rpm
- ./rpmbuild/RPMS/x86\_64/openssh-askpass-gnome-9.6p1-1.el7.x86\_64.rpm
- ./rpmbuild/RPMS/x86 64/openssh-clients-9.6p1-1.el7.x86 64.rpm
- ./rpmbuild/RPMS/x86 64/openssh-debuginfo-9.6p1-1.el7.x86 64.rpm
- ./rpmbuild/RPMS/x86 64/openssh-server-9.6p1-1.el7.x86 64.rpmr zxvf

### 4. Change directories to the /rpmbuild/RPMS/x86\_64/ directory:

cd rpmbuild/RPMS/x86 64/

#### 5. Install the RPMs:

yum localupdate \*.rpm

- 6. Edit the **/etc/ssh/sshd\_config** file to include the following changes:
  - a. Use these values for the **hostkeyalgorithms**:

hostkeyalgorithms ssh-ed25519,ssh-ed25519-cert-v01@openssh.com,sk-ssh-

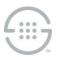

ed25519@openssh.com,sk-ssh-ed25519-cert-v01@openssh.com

- b. Ensure that this line is uncommented: UsePAM yes
- c. Ensure that this line is uncommented: PermitRootLogin yes
- d. Comment out the following lines: #Ciphers aes256-ctr,aes192-ctr,aes128-ctr #MACs hmac-sha2-512,hmac-sha2-256 124 #KexAlgorithms diffie-hellman-group-exchange-sha256
- 7. Edit the **/etc/pam.d/sshd** file to look like the following:

#%PAM-1.0

auth required pam sepermit.so

auth include password-auth

# Used with polkit to reauthorize users in remote sessions

account required pam\_nologin.so

account include password-auth

password include password-auth

# pam selinus.so close should be the first session rule

session required pam selinux.so close

session required pam loginuid.so

# pam\_selinus.so open shoud only be followed by session to be executed in the user context

session required pam\_selinux.so open env\_params

#session required pam\_namespace.so

session optional pam keyinit.so force revoke

session include password-auth

#session include postlogin

# Used with polkit to reauthorized users in remote sessions

session optional pam reauthorize.so prepare

8. Change the permissions on the **/etc/pam.d/sshd** file: chmod 644 /etc/pam.d/sshd

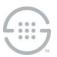

#### 9. Generate a **ssh\_host\_dsa\_key:**

ssh-keygen -f /etc/ssh/ssh host ed25519 key -N '' -t ed25519

10. Ensure that the key files in the /etc/ssh directory have permissions set to 600:

chmod 600 \*key
chmod 600 \*.pub
chgrp ssh\_keys /etc/ssh/\*key

11. Start and stop the **sshd.service** 

systemctl stop sshd.service

systemctl start sshd.service

 Repeat this procedure on each PolicyGuru Solution v3.x host platform in the deployment, or each ETM CentOS7 SIP Proxy or UTA Appliance in the deployment.

### Last Update: 2/6/2024

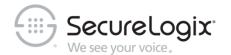

#### SecureLogix Corporation

13750 San Pedro, Suite 820 • San Antonio, Texas 78232 (210) 402-9669 • www.securelogix.com

Support (877) SLC-4HELP • EMAIL support@securelogix.com • support.securelogix.com

ETM, We See Your Voice, SecureLogix, SecureLogix Corporation, and the SecureLogix Emblem are registered trademarks and registered service marks of SecureLogix Corporation in the U.S.A. and other countries. PolicyGuru is a registered trademark of SecureLogix Corporation in the U.S.A. Orchestra One, Call Secure, Call Defense, Contact, Reputation Defense, TrueCall, and VOX are trademarks or trademarks and service marks of SecureLogix Corporation in the U.S.A. All other trademarks mentioned herein are believed to be trademarks of their respective owners.

© Copyright 2024 SecureLogix Corporation. All Rights Reserved. This product is protected by one or more of the following patents: US 11,349,987 B2, US 11,356,551 B2, and US 11,647,114 B2